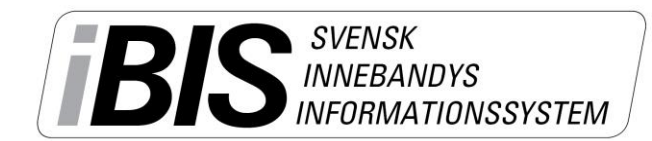

Version 1.0

## **Lägg in matchtid, datum och plan**

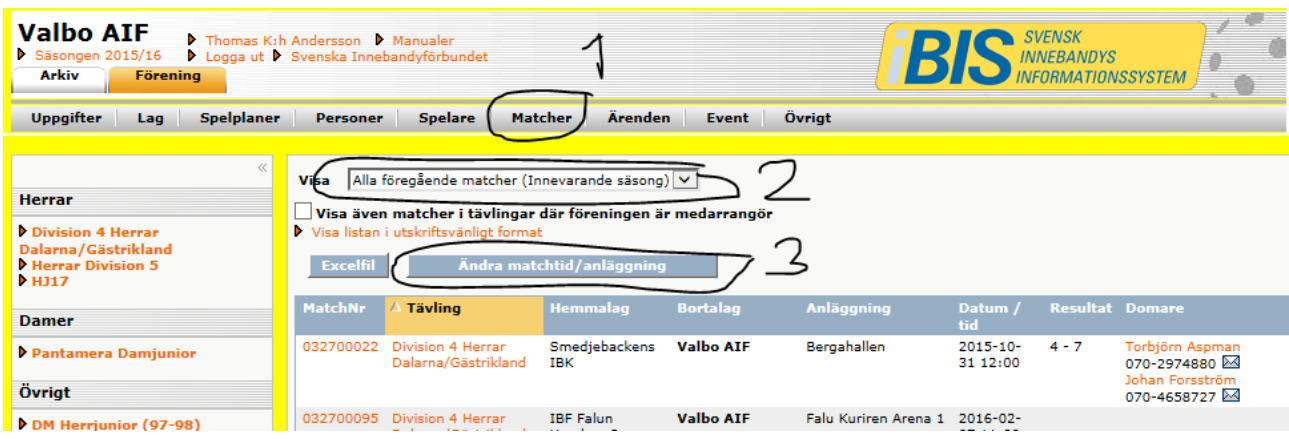

- 1. Klicka på fliken *Förening -> Matcher*
- 2. Visa inom vilket datumintervall matcherna ligger.
- 3. Om ni arrangerar poolspel/sammandragning måste ni kryssa i *"Visa även matcher i tävlingar/poolspel/sammandragning där föreningen är medarrangör".*
- 4. Klicka på **Ändra matchtid/anläggning**

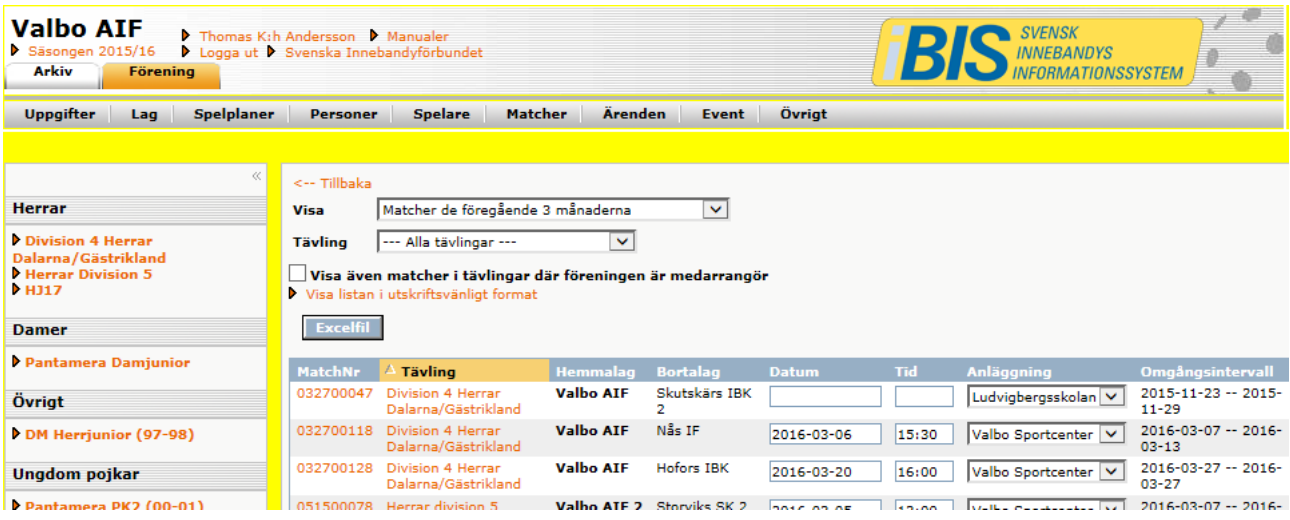

- 5. Välj **tävling** eller visa alla tävlingar
- 6. Fyll i **datum, tid och välj anläggning**.

Saknas anläggningen i listan kontakter du Förbundet som lägger in den åt er.

7. Spara.